# Abridged English Manual

For more information about handset operations and functions, dial 157 from a Vodafone handset for Customer Service.

# **Contents**

| Mail Services                             | 13-3  |
|-------------------------------------------|-------|
| ■ Customizing Handset E-mail Address      | 13-4  |
| Receiving Text Messages                   |       |
| ■ Checking New Mail/SMS                   |       |
| ■ Downloading Mail                        | 13-5  |
| ■ Replying to Mail/SMS                    |       |
| ■ Forwarding Mail/SMS                     | 13-7  |
| Drafting and Sending Mail/SMS             |       |
| ■ Drafting Mail/SMS                       | 13-8  |
| ■ Setting Options                         | 13-10 |
| Web                                       | 13-11 |
| ■ Obtaining Information from Vodafone Web | 13-11 |
| Java™ Applications                        |       |
| Customer Service                          | 13-13 |

## **Mail Services**

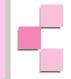

Mail Services are message communication services provided by J-Phone. Relayed via Vodafone live! Service Center, exchange messages with other Vodafone handsets, e-mail compatible handsets, PCs and other devices connected to the Internet, J-Phone's Mail Services include Mail (Packet Communications) and SMS.

"The Center" refers to Vodafone live! Service Center.

Not all handsets are compatible with all Vodafone Mail applications. Some messages may not be delivered if the receiver's handset is not compatible with the application used for sending the message.

## **Mail (Packet Communications)**

Exchange long text messages of up to 20,000 single-byte characters with Vodafone handsets or other e-mail compatible devices connected to the Internet. Attach image, sound, e-mail compatible handsets or vSeries files such as vCard or vMessage. A separate subscription is required to receive Mail.

### **SMS**

Exchange short text messages with Vodafone handsets (compatible with Sky Mail and SMS).

### **Retry Function**

If the recipient's handset power is turned off or the handset is out-of-range, the Center holds Mail/SMS until the handset is accessible. Please note, if Mail/SMS is not delivered within 72 hours, it will be deleted.

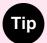

Perform Retrieve Network Information ( Operations Manual). Otherwise not all services of Vodafone live! will be available.

## **Customizing Handset E-mail Address**

Change the alphanumerics before @ of your handset e-mail address.

- Open Set Mail·Address
  - ① Press O / From Standby
  - 2 Use ( to select Mail and press ( OK
  - 3 Use ( to select *Mail Settings* and press ( OK
  - 4 Use ( to select Set Mail·Address and press ( OK

Follow instructions on Display. Please note, instructions are in Japanese. For assistance in English, please contact Customer Service (Perpage 13-13).

# **Receiving Text Messages**

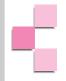

## **Checking New Mail/SMS**

### Mail/SMS arrives

The handset rings/vibrates when Mail/SMS is received. The number of unread Mail/SMS appears. 

☐ indicates unread Mail and ☐ indicates unread SMS.

- 2 Press 🔘 🖂
- 3 Press OK

## **Downloading Mail**

If a Mail message exceeds 384 single-byte characters (192 double-byte characters) or a file is attached, the message is stored on the server. Only the initial portion of the message is received as a notification. appears to indicate the message remains on the server. Charges apply for downloading the complete message. For more information about charges, contact J-Phone Service Center (repage 13-13).

- 1 Press More
- 2 Use to select *Next* or *Mail Contents* and press OK

  Next: Download complete Mail.

Mail Contents: Select items to download. Proceed to Step 3.

- 3 Use ( to select item and press ( )
- 4 Press 🖭 Set

## **Replying to Mail/SMS**

- Open Inbox
  - 1) Press O / From Standby
  - 2 Use ( to select Mail and press ( OK
  - 3 Use ( ) to select *Mailbox* and press ( ) OK
  - 4 Use ( to select *Inbox* and press ( OK
- Use  $( \diamondsuit )$  to select *Unread Folder* or *Read Folder* and press ( lacktriangle )
- Use ( to select a Mail/SMS message and press (
- Press Reply
- Use ( to select a reply method and press (

Reply: Create a new message.

Reply with Original Message: Quote the original message and reply. An

attached file is not sent back with the reply

message.

Create a new message and reply to the Reply to All:

sender and all addressees (To/Cc). Proceed

to Step 7.

Reply to All with Original Message: Quote the original message and reply to the

sender and all addressees (To/Cc). An attached file is not sent back with the reply.

Proceed to Step 7.

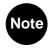

- Reply to All and Reply to All with Original Message not available for SMS or if Mail notification is selected in Step 3.
- If the address type is e-mail, proceed to Step 7.
- Use ( to select *Mail* or *SMS* and press (
- **Enter message**
- Press Send

## Forwarding Mail/SMS

- Open Inbox
  - ① Press O / From Standby
  - ② Use 🔷 to select Mail and press OK
  - ③ Use 🗘 to select *Mailbox* and press 🔘 OK
  - 4 Use to select *Inbox* and press OK
- Use ( to select *Unread Folder* or *Read Folder* and press ( OK
- 3 Use ( to select a Mail/SMS message and press ( OK
- Press Reply
- Use ( to select *Forward* and press ( OK
- Use ( to select *Mail* or *SMS* and press ( OK
- **Enter address**
- Press Send

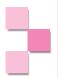

## **Drafting and Sending Mail/SMS**

## **Drafting Mail/SMS**

- Press ( ) from Standby
- Use ( to select Mail and press ( OK
- Use ( ) to select Write New Mail or Write New SMS and press (

Mail/SMS window appears.

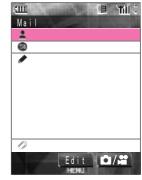

| Item    | Mail*                                                    | SMS                                                                                                    |
|---------|----------------------------------------------------------|----------------------------------------------------------------------------------------------------|
| Address | Enter up to 5 addresses (Phone number or e-mail address) | Enter 1 address<br>(Phone number)                                                                                             |
| Subject | Enter up to 512 single-byte characters                   | -                                                                                                    |
| Message | Enter up to 20,000 single-byte characters                | Enter up to 70 single-byte characters in Standard entry mode Enter up to 160 single-byte alphanumerics in Alphabet entry mode |
|         | Attach up to 20 files                                    | -                                                                                                    |

<sup>\*</sup> Up to 200 Kbytes including address, subject, message and attached file can be sent per Mail.

## **Enter an Address**

Select **1** from Mail/SMS window and press (

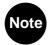

Press E-mail / TEL to toggle between address types (e-mail or phone number) (Mail only).

Enter an address and press (●)

Proceed to Step 3 for Mail.

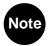

- To search an address from Phone Book, press from To Phone Number? window or Address List window. Use ( to select *Find Address*.
- To toggle To/Cc/Bcc, select an address and press To/Cc/Bcc. Each press of To/Cc/Bcc switches between the three types (Mail only).

- To add another address, use to select an empty line and press
  Edit . Repeat Step 2
- 4 Press 🖭 Set

# STEP 2 Enter Subject

Subject field is available only for Mail.

- 1 Use ( to select from Mail window and press Edit
- 2 Enter a subject and press OK

# STEP 3 Enter a Message

- 1 Use to select from Mail/SMS window and press Edit
  Proceed to Step 3 for Mail.
- 2 Use ( to select an entry form and press ( OK

*Standard*: Enter text in Kanji/Hiragana, Katakana, Roman Letter and Number input modes.

Alphabet: Enter text in single-byte Roman Letter and Number input modes.

3 Enter a message and press OK

# STEP 4 Attach a File

Attach files to Mail.

- 1 Use 🗘 to select 🕢 from Mail window and press 🕒 Edit
- Press Add
- 3 Use 🔷 to select a folder and press 🔘 OK
- Use to select a file and press Select
- To add another file, repeat Steps 2 4

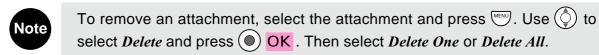

STEP 5 Send

1 Press Send from Mail/SMS window

## **Setting Options**

Set options for outgoing Mail/SMS messages.

- **1** Open Option Settings
  - 1 Press from Mail/SMS window
  - ② Use ⑤ to select *Option Settings* and press ⑥ OK
- 2 Use 🗘 to select an item and press 🕒 Change

| Item             | Description                                                                                          |
|------------------|----------------------------------------------------------------------------------------------------|
| Importance Level | Select priority level of outgoing Mail in three levels                                               |
| Confirm Delivery | Request Delivery Report to confirm SMS/Mail delivery status                                          |
| Sender           | Enter and set Sender name to appear on outgoing Mail                                                 |
| Recipient        | Enter and set Recipient name to appear with outgoing Mail on recipient's handset, PC or other device |
| Reply Address    | Enter and set a reply address other than your V801SA's address for Mail                              |
| Valid for        | Set the duration of Retry Function (☞page 13-3)                                                      |
| Auto Resend      | Set to resend SMS automatically if delivery fails                                                    |

3 Perform each setting and press Set

## Web

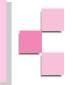

Use Web to access various sites provided by Vodafone live! contents partners. Vodafone live! Service Center searches for the requested information and sends the information, image or sound to your handset. Download up to 15,000 double-byte characters.

### Access the Internet via Web

V801SA handset can display SSL/TLS contents. SSL (Secure Sockets Layer) and TLS (Transport Layer Security) use authentication/encoding technology to provide higher security. SSL/TLS contents send/receive encoded data to prevent eavesdropping or falsification of communication contents or identity theft. Personal information can be exchanged more securely.

## **Obtaining Information from Vodafone Web**

- 1 Open Vodafone Web
  - 1) Press O/ I from Standby
  - 2 Use to select # Web and press OK
  - 3 Use 0 to select *Vodafone Web* and press 0 OK
- 2 Use ( to select Global Net and press Select
- 3 Use ( to select an item and press Select

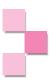

# Java<sup>™</sup> Applications

From Web, download various Java™ applications to enjoy games or obtain real-time information.

- Use network connecting Java<sup>™</sup> applications to enjoy on-line games or obtain real-time information.
- Java<sup>™</sup> applications can be set to reside on Standby Display or to launch at a pre-determined time automatically.

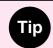

Perform Retrieve Network Information (Properations Manual). Otherwise, not all functions of Vodafone live! will be available.

## **Customer Service**

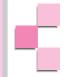

If you have any questions about a Vodafone handset or services, please call General Information. For service or repairs, please call Customer Assistance.

## **J-Phone Service Centers**

From a Vodafone handset, dial toll free at 157 for General Information or toll free at 113 for Customer Assistance

### **Call These Numbers Toll Free from Fixed Line Phones:**

### **Subscription Areas**

| Hokkaido                                       | General Information | <b>(b)</b> 0088-243-157  |
|------------------------------------------------|---------------------|--------------------------|
|                                                | Customer Assistance | <b>6</b> 0088-243-113    |
| Aomori - Akita - Iwate - Yamagata - Miyagi -   | General Information | <b>(</b> 6) 0088-245-157 |
| Fukushima - Niigata                            | Customer Assistance | <b>(</b> 6) 0088-245-113 |
| Tokyo - Kanagawa - Chiba - Saitama - Ibaraki - | General Information | <b>6</b> 0088-240-157    |
| Tochigi - Gunma - Yamanashi - Nagano           | Customer Assistance | <b>(</b> 0088-240-113    |
| Aichi - Gifu - Mie - Shizuoka                  | General Information | <b>6</b> 0088-241-157    |
|                                                | Customer Assistance | <b>(</b> 6) 0088-241-113 |
| Toyama · Ishikawa · Fukui                      | General Information | <b>(</b> 6) 0088-227-157 |
|                                                | Customer Assistance | <b>6</b> 0088-227-113    |
| Osaka · Hyogo · Kyoto · Nara · Shiga ·         | General Information | <b>(</b> 6) 0088-242-157 |
| Wakayama                                       | Customer Assistance | <b>(</b> 0088-242-113    |
| Hiroshima · Okayama · Yamaguchi · Tottori ·    | General Information | <b>(</b> 6) 0088-259-157 |
| Shimane                                        | Customer Assistance | <b>6</b> 0088-259-113    |
| Tokushima · Kagawa · Ehime · Kochi             | General Information | <b>(</b> 6) 0088-247-157 |
|                                                | Customer Assistance | <b>6</b> 0088-247-113    |
| Fukuoka - Saga - Nagasaki - Oita - Kumamoto -  | General Information | <b>(</b> 6) 0088-250-157 |
| Miyazaki · Kagoshima · Okinawa                 | Customer Assistance | <b>(</b> a) 0088-250-113 |